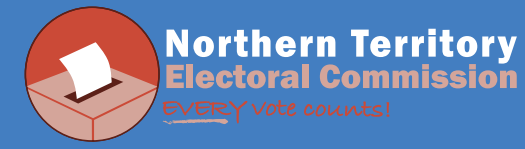

cast your vote.

## Please follow these instructions in order to logon to the voting system to cast your vote:

You will have received an email about the Enterprise Agreement. Follow these steps to

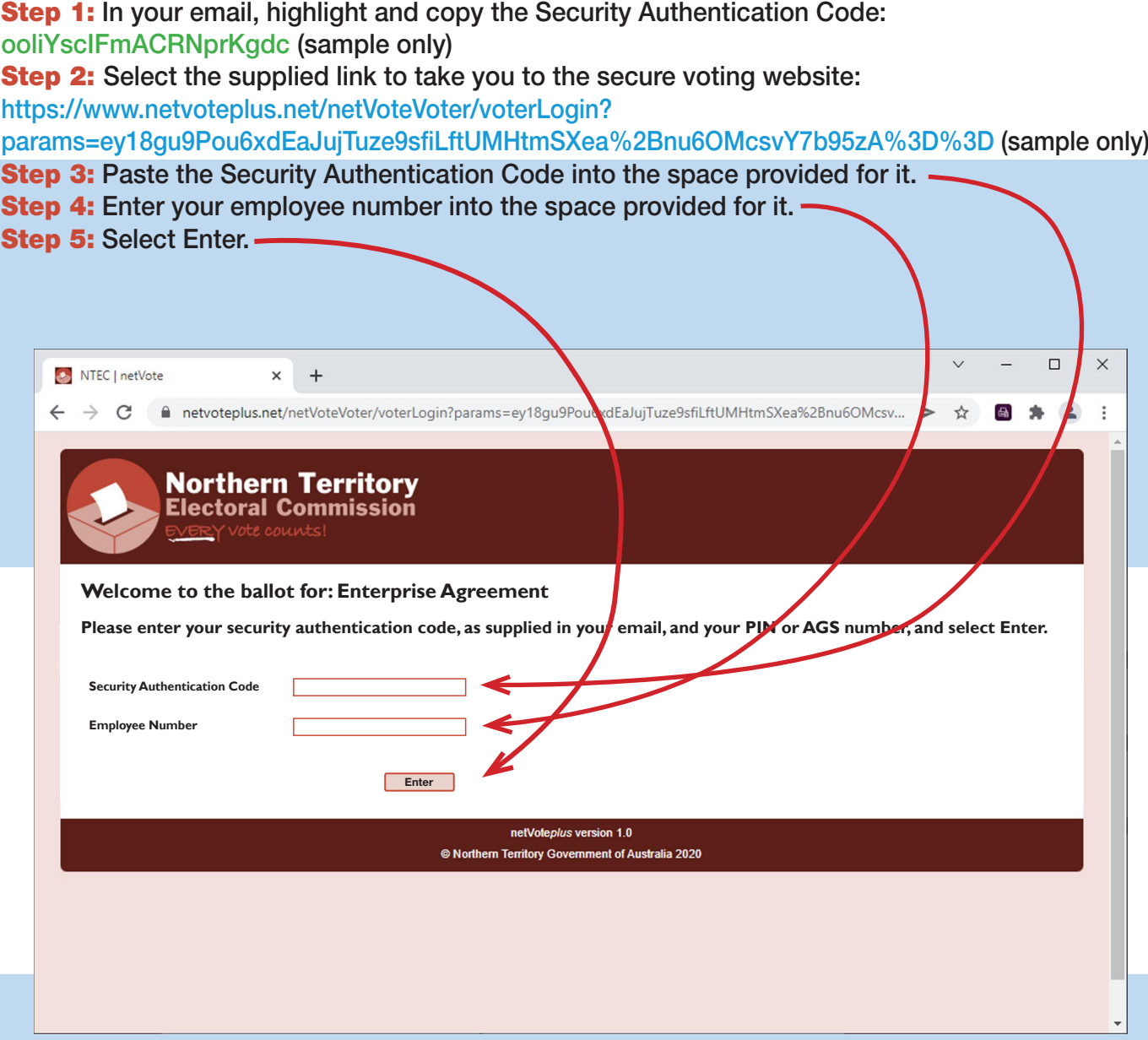

## For more information email netvote.ntec@nt.gov.au or phone (08) 8999 7641

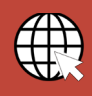

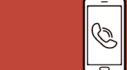

**ntec.nt.gov.au 1800 698 683 ntec@nt.gov.au**

**Northern Territory Electoral Commission, 80 Mitchell St Darwin NT 0800**

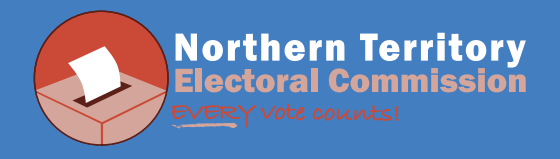

## **Step 6:** Follow the instructions on the website in order to correctly cast your vote.

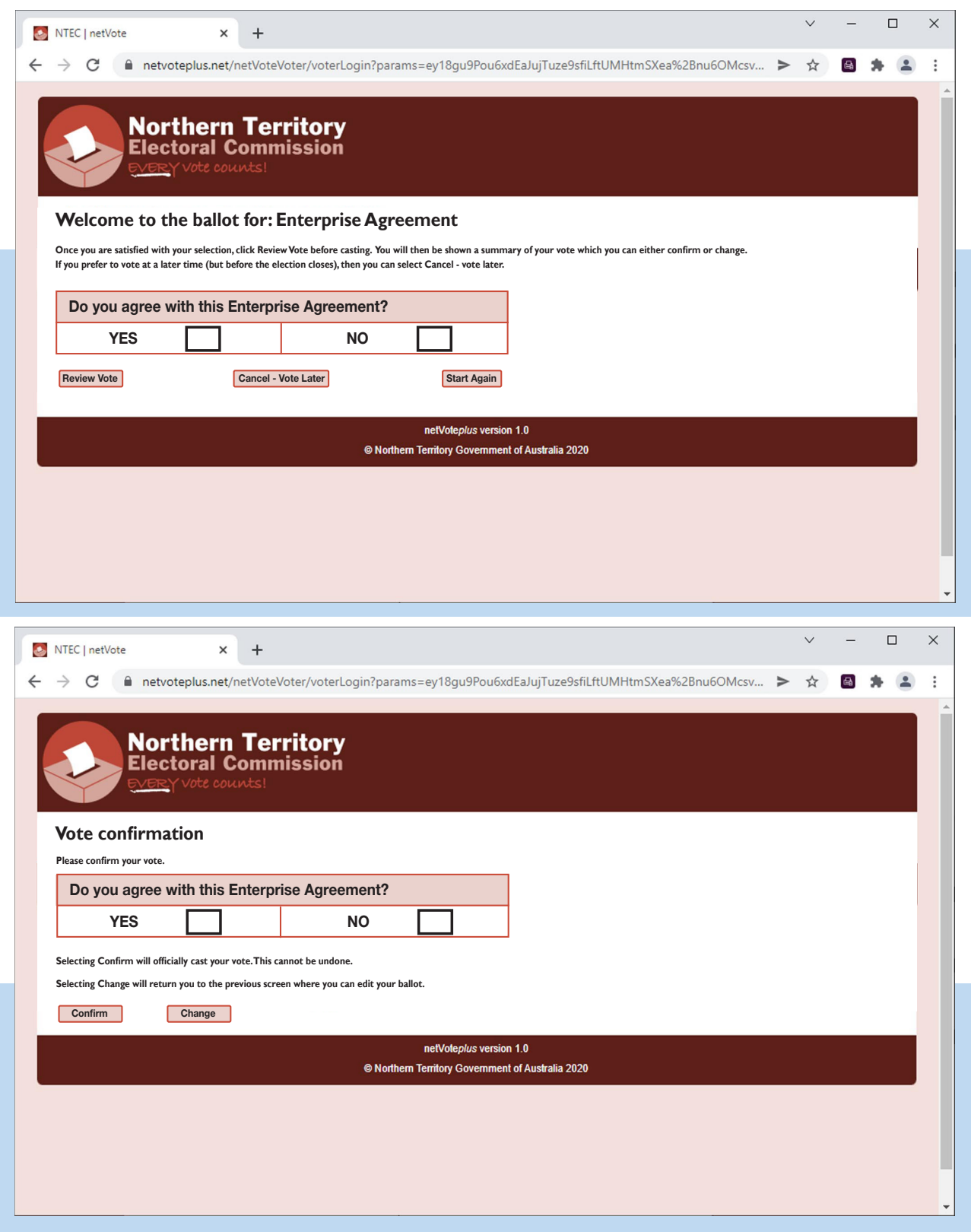

For more information email netvote.ntec@nt.gov.au or phone (08) 8999 7641

**Northern Territory Electoral Commission, 80 Mitchell St Darwin NT 0800 http://www.aurer.org/ntec.nt.gov.aurer.com/spaces/2016/08/08 683 ntec@nt.gov.au**